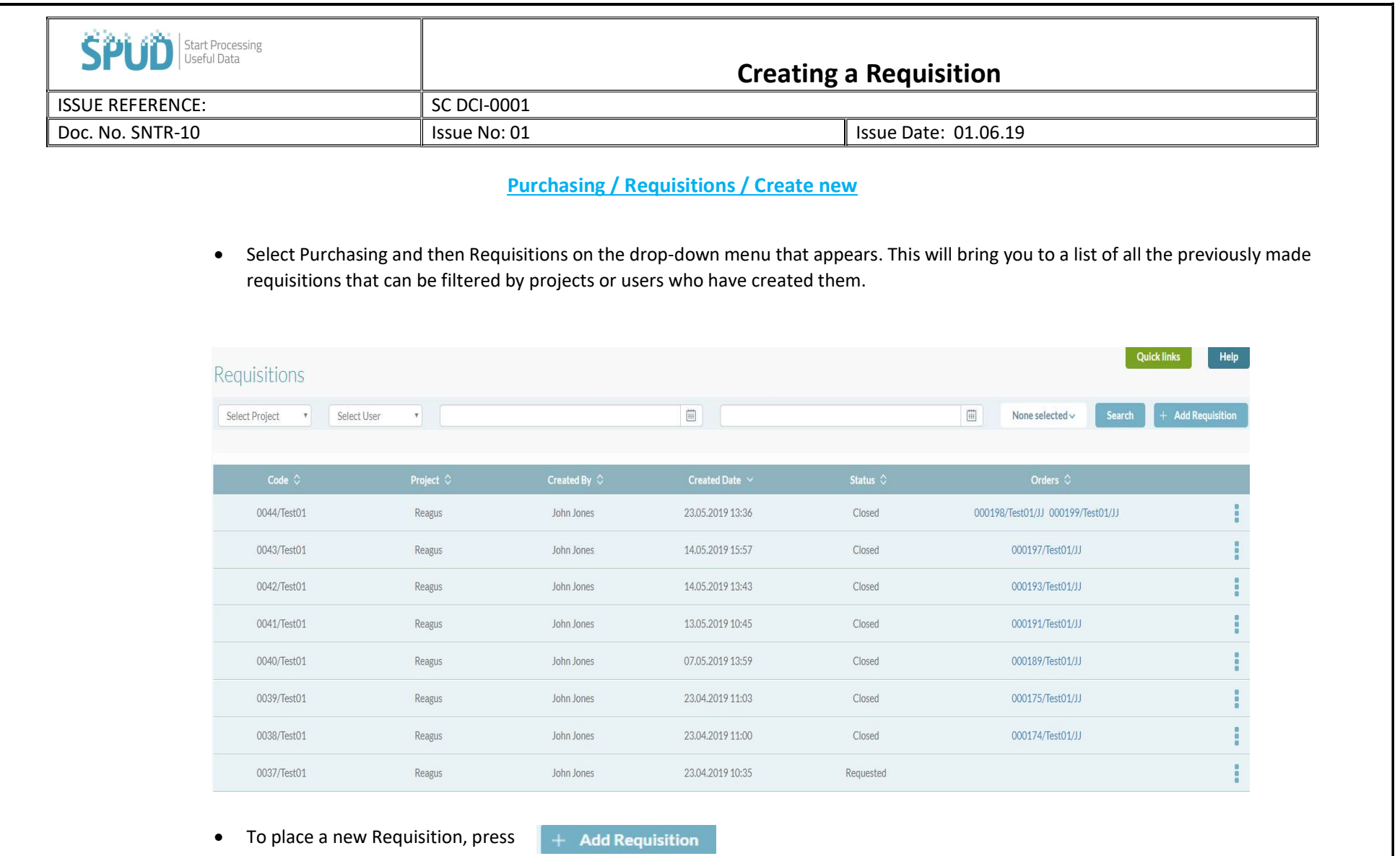

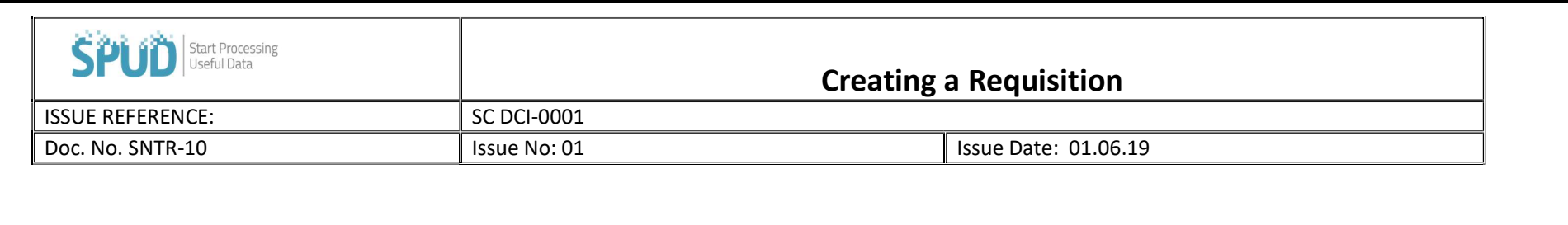

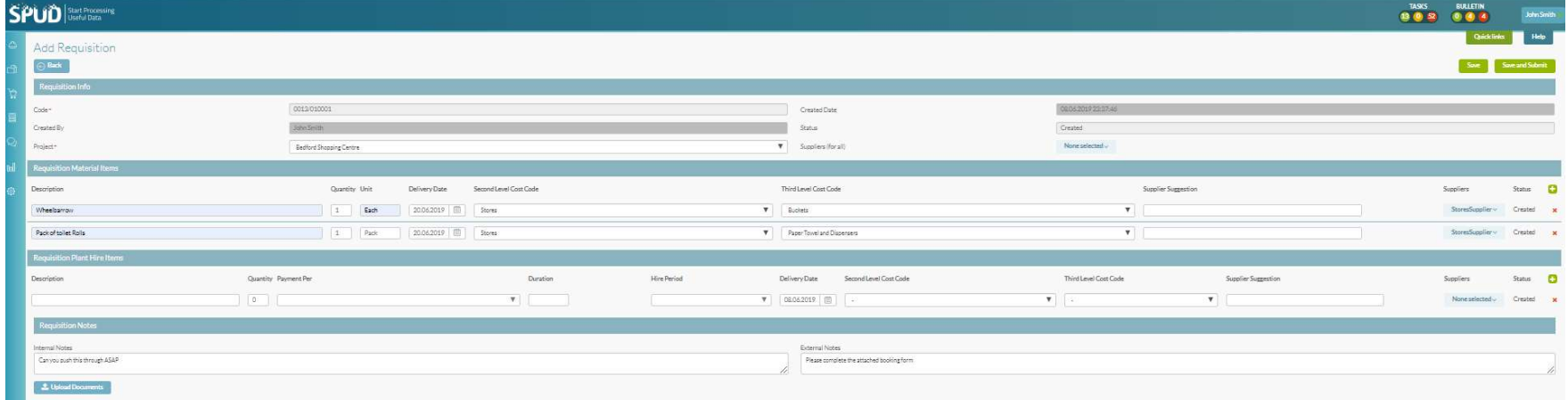

- Add the material/plant required, the quantity needed and the desired unit of measurement, desired delivery date, cost codes and supplier.
- Include any necessary notes or comments for the company buyer in 'internal notes' and any notes or comments for the supplier in the 'External notes' L Upload Documents
- Include any necessary documentation by clicking
- $\bullet$  Once you are ready to submit the requisition click  $\overline{\hspace{1cm}}$  save and submit or if you are not ready to submit but would like to save all details you have entered, click 'save' and return to finish at a later stage.
- Once the requisition has been submitted, it will be automatically be sent to your supplier.